# **geostore-backend-crud**

*Release 0.3.15*

**Dec 13, 2019**

# Contents

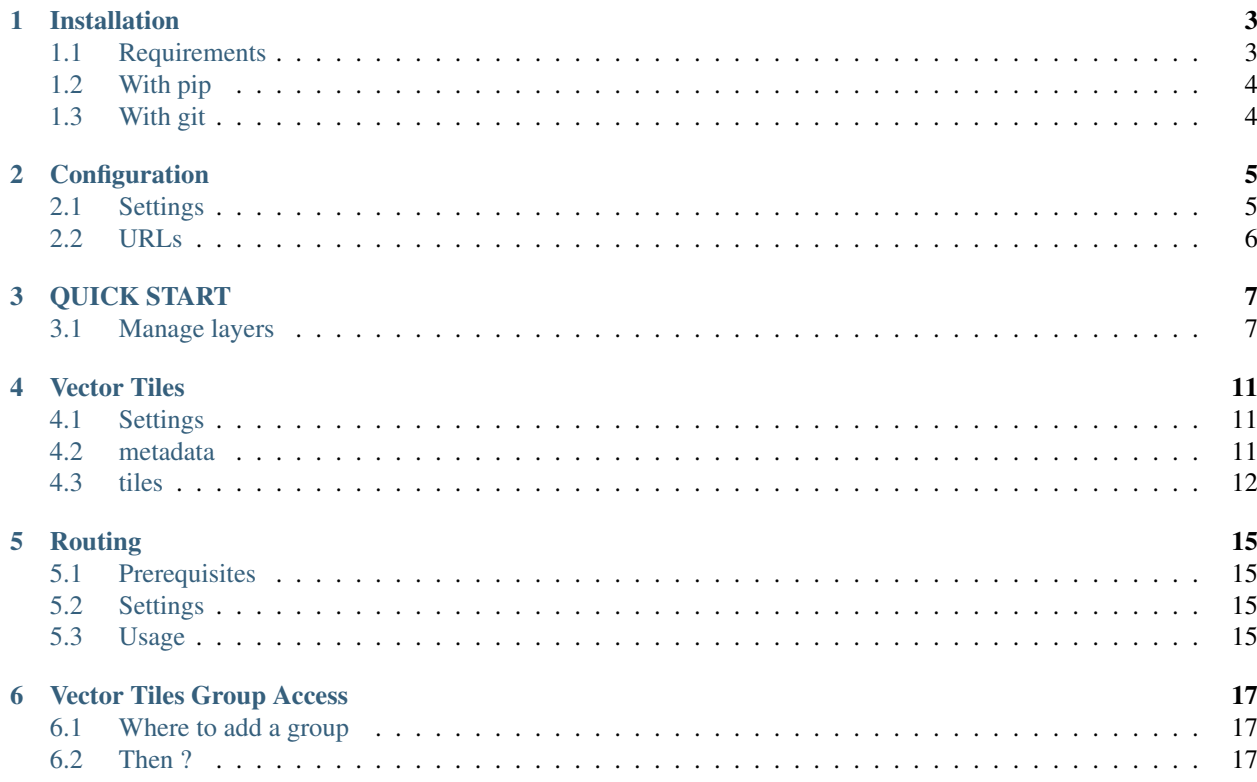

Terralego backend app

# Installation

# <span id="page-6-1"></span><span id="page-6-0"></span>**1.1 Requirements**

## **1.1.1 DATABASE**

## Minimum configuration :

- Postgresql 10
- PostGIS 2.4
- PgRouting 2.5

### Recommended configuration :

- Postgresql 11
- PostGIS 2.5
- PgRouting 2.6

Your final django project should use django.contrib.gis.backend.postgis as default DATABASE backend

USING docker image :

Prebuilt docker image builded by makinacorpus

<https://cloud.docker.com/u/makinacorpus/repository/docker/makinacorpus/pgrouting/general>

## **1.1.2 SYSTEM REQUIREMENTS**

### **For django**

libpq-dev gettext

### **For geodjango**

gdal-bin binutils libproj-dev

# <span id="page-7-0"></span>**1.2 With pip**

From Pypi:

```
pip install xxxxxxxxxx-xxxxxxxxxxx
```
From Github:

```
pip install -e https://github.com/Terralego/django-geostore.git@master#egg=geostore
```
# <span id="page-7-1"></span>**1.3 With git**

```
git clone https://github.com/Terralego/django-geostore.git
cd django-geostore
python setup.py install
```
# Configuration

<span id="page-8-0"></span>In your project :

Add geostore to your INSTALLED\_APPS :

```
# install required apps
INSTALLED_APPS = [
    ...
    'django.contrib.gis', # assume contrib.gis is installed
    ...
    'rest_framework',
    'rest_framework_gis',
    'geostore',
    ...
]
```
# <span id="page-8-1"></span>**2.1 Settings**

warning:: Geostore will change the geojson serializer on app loading.

## **2.1.1 INTERNAL\_GEOMETRY\_SRID**

#### Default: 4326

It's the installation SRID, it must be set before the first migration and never change after installation, else you must create your own migrations to change your database SRID.

## **2.1.2 HOSTNAME**

#### Default: empty

Used to feed TERRA\_TILES\_HOSTNAMES setting

## **2.1.3 TERRA\_TILES\_HOSTNAMES**

### Default: [HOSTNAME, ]

It contains the list of base URLs where are served the vector tiles. Since web browsers limit the number of connections to one domain name, a workaround is to use many domains to serve vector tiles, so browser will create more tcp connections, and the tiles loading will be faster.

## **2.1.4 MAX\_TILE\_ZOOM**

### Default: 15

It represent the max authorized zoom, if a tile with a zoom above this setting is requested, geostore will refuse to serve it.

## **2.1.5 MIN\_TILE\_ZOOM**

### Default: 10

Like for MAX\_TILE\_ZOOM setting, if a tile of a lesser zoom than this setting is requested, backend will refuse to serve it.

# <span id="page-9-0"></span>**2.2 URLs**

Add to you urls.py file this pattern:

```
urlpatterns = [
    ...
   path('', include('geostore.urls', namespace='geostore')),
    ...
]
```
You can customize default url and namespace by including geostore.views directly

## **2.2.1 Admin**

you can disable and / or customize admin

## QUICK START

## <span id="page-10-1"></span><span id="page-10-0"></span>**3.1 Manage layers**

The simplest way to create a geographic data layer :

```
from geostore import GeometryTypes
from geostore.models import Layer
layer = Layer.objects.create(name='Mushroom spot',
                             geom_type=GeometryTypes.Point)
```
### **3.1.1 Geometry type validation**

Layer support these geometry types :

### **Supported types**

geostore.GeometryTypes

```
GeometryCollection = 7 LineString = 1 MultiLineString = 5 MultiPoint = 4 MultiPolygon = 6 Point = 0 Polygon = 3
Define a geometry type to layer to force feature geometry validation.
```
### **Without validation**

```
from geostore.models import Layer, Feature
from geostore import GeometryTypes
from django.contrib.geos.geometries import GEOSGeometry
layer = Layer.objects.create(name='Mushroom spot 2')
```
(continues on next page)

(continued from previous page)

```
feature = Feature.objects.create(layer=layer,
                                 geom=GEOSGeometry("POINT(0 0)")
# ok
feature = Feature.objects.create(layer=layer,
                                  geom=GEOSGeometry("LINESTRING((0 0), (1 1))")
# ok too
```
#### **With validation**

```
from geostore.models import Layer, Feature
from geostore import GeometryTypes
from django.contrib.geos.geometries import GEOSGeometry
layer = Layer.objects.create(name='Mushroom spot 3',
                             geom_type=GeometryTypes.Point)
feature = Feature.objects.create(layer=layer,
                                 geom=GEOSGeometry("POINT(0 0)")
# \circ kfeature = Feature.objects.create(layer=layer,
                                 geom=GEOSGeometry("LINESTRING((0 0), (1 1))")
# validation error !
```
## **3.1.2 JSON schema definition / validation**

You can use json schema definition to describe your data content, and improve feature properties validation.

<https://json-schema.org/> <https://rjsf-team.github.io/react-jsonschema-form/>

```
from geostore.models import Layer, Feature
from geostore import GeometryTypes
from django.contrib.geos.geometries import GEOSGeometry
layer = Layer.objects.create(name='Mushroom spot 4',
                             geom_type=GeometryTypes.Point,
                              schema={
                                "required": ["name", "age"],
                                "properties": {
                                  "name": {
                                    "type": "string",
                                    "title": "Name"
                                 },
                                  "age": {
                                    "type": "integer",
                                    "title": "Age"
                                  }
                                }
                              })
feature = Feature.objects.create(layer=layer,
                                 geom=GEOSGeometry("POINT(0 0)")
# Validation Error ! name and age are required
```
(continues on next page)

```
(continued from previous page)
```

```
feature = Feature.objects.create(layer=layer,
                                 geom=GEOSGeometry("POINT(0 0)",
                                 properties={
                                    "name": "Arthur",
                                  })
# Validation Error ! age is required
feature = Feature.objects.create(layer=layer,
                                 geom=GEOSGeometry("POINT(0 0)",
                                 properties={
                                   "name": "Arthur",
                                    "age": "ten",
                                 })
# Validation Error ! age should be integer
feature = Feature.objects.create(layer=layer,
                                 geom=GEOSGeometry("POINT(0 0)",
                                 properties={
                                   "name": "Arthur",
                                    "age": 10
                                  })
# ok !
```
## **3.1.3 Vector tiles**

geostore provide endpoint to generate and cache MVT based on your data. You can access these tiles through Layer and LayerGroup features.

### **On layers**

**On group of layers**

```
3.1.4 Data import
```
**ShapeFile**

**GeoJSON**

```
3.1.5 Data export
```
**3.1.6 API endpoints**

Vector Tiles

<span id="page-14-0"></span>Vector tiles are served following the Mapbox Vector Tiles standard, and using the ST\_AsMVT Postgis method. Most of the work is done in the geostore.tiles.helpers module.

# <span id="page-14-1"></span>**4.1 Settings**

Vector tiles can be served in many ways, and it generation can be configured. This allow you to manage which data is returned, but also some tunning settings.

The Layer models has a settings attribute which is a JSONField.

Here we describe available json keys and its content, then we provide your an example.

## <span id="page-14-2"></span>**4.2 metadata**

Contains all data metadatas that can be added to tile content, it allows you to store it in a convenient way.

### **4.2.1 attribution**

Default: None

Attribution of the layer's data. Must be a dict like this:

```
{'name': 'OSM contributors', href='http://openstreetmap.org'}
```
### **4.2.2 licence**

### Default: None

String containing the layer's data licence. i.e.: ODbL, CC-BY, Public Domain, ...

## **4.2.3 description**

#### Default: None

Text that describe the data.

# <span id="page-15-0"></span>**4.3 tiles**

### **4.3.1 minzoom**

### Default: 0

Min zoom when the layer is served in tiles. Must be higher or equal to  $MIN_2$  zoom setting.

### **4.3.2 maxzoom**

### Default: 22

Max zoom when the layer is served in tiles. Must be lower or equal to MAX\_ZOOM setting.

## **4.3.3 pixel\_buffer**

### Default: 4

Buffer size around a tile, it's used by mapbox to match features that cross multiples tiles.

Mostly, the default value is enough, but sometimes, depending of the features topology, you will need to increase this value.

## **4.3.4 features\_filter**

#### Default: None

Filter the features queryset, by this value. Could be used to not return all features of your layers on the tiles.

The complete object is passed to a filter (properties\_contains) method

### **4.3.5 properties\_filter**

### Default: None

List of allowed properties in tiles. This must be a list of properties that will be the only one present in vector tiles. If set to None, all properties will be returned, else only properties present in the list will be returned.

## **4.3.6 features\_limit**

#### Default: 10000

Maximal number of features in a tile. Used to prevent tiles to have too much data, since MVT standard tells a tile must not be high than 500ko.

## **4.3.7 Example**

```
{
      'metadata': {
          'attribution': {'name': 'OSM contributors', href='http://openstreetmap.org'}
          'licence': 'ODbL,
          'description': "Good Licence",
      },
      # Tilesets attributes
      'tiles': {
          'minzoom': 10,
          'maxzoom': 14,
          'pixel_buffer': 4,
          'features_filter': 500,
          'properties_filter': ['my_property', ],
          'features_limit': 10000,
      }
}
```
# Routing

<span id="page-18-0"></span>Django-Geostore integrate a way to use your LineString layer as a routing one. It uses pgRouting as backend.

# <span id="page-18-1"></span>**5.1 Prerequisites**

• pgRouting>=2.5

## <span id="page-18-2"></span>**5.2 Settings**

pgRouting needs to update a table that contains all linestring connections, to do you need to execute the management command we made:

./manage.py update\_topology -pk <layer\_pk>

You must provide the pk of the layer you want to use.

# <span id="page-18-3"></span>**5.3 Usage**

The layer viewset has a route that provide a endpoint to get a routing result between two or more points.

```
^layer/<pk>/route
```
### **5.3.1 Arguments**

First attribute needed, and mandatory, is geom, it must contrains a LineString from start to endpoint, passing through all the waypoints. Geostore will create a path passing on the intersection the closest of those point, in the order you provided it.

It can also be provided a callbackid, that is used to identify the request. It can be usefull in async environment. The callbackid is provided «as is» in the response.

Query content can provided in a POST or a GET request.

An example of response:

```
{
    'request': {
        'callbackid': 'my_callback',
        'geom': {
             "type": 'LineString',
             "coordinates": [
             \lceil10.8984375,
                 52.1874047455997
             ],
             \lceil1.58203125,
                 46.042735653846506
             ]
             ]
        }
    },
    'geom': {
        'type': 'LineString',
        'coordinates': [
        [
            1.6259765625,
            45.767522962149876
        ],
        [
             5.2294921875,
             46.558860303117164
        \frac{1}{2},
        [
             10.986328125,
             52.10650519075632
        ]
        ]
    }
}
```
# Vector Tiles Group Access

<span id="page-20-0"></span>Django-Geostore has a mecanism to authorize only some django's user Groups to access layer's on vector tiles.

This can be used to manage layer access through vector tiles.

Here we're going to describe how it works.

## <span id="page-20-1"></span>**6.1 Where to add a group**

Each layer has a ManyToMany relationship to django's Group model, that authorized only users present is thoses groups to have access to thoses layers through vector tiles.

You can add a group, with the normal django's ORM API:

```
from django.contrib.auth.models import Group
from geostore.models import Layer
g = Group.objects.first()
l = Layer.objects.first()
l.authorized_groups.add(g)
```
# <span id="page-20-2"></span>**6.2 Then ?**

Then, you can generate the autheticated URL by using a QueryString like above, where user\_groups are a list of user groups names, and layergroup is the group of the layer:

You'll have available an authenticated url, this will filter layers in tiles that are accessible to the authenticated user groups.

All authenticated informations will be provided by the authenticated tilejson, that will provide to frontend all authenticated urls.

Usually, mapbox needs only the tilejson, geostore will do all the remaining work.